## WordPress Webmaster Woes

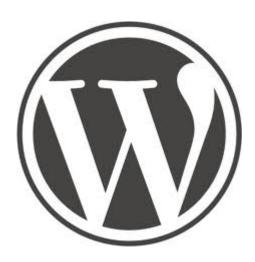

On February 20th for some reason or another after using a utility to clean up this website from junk code, each and every page and post was deleted! Whether it was a bug in the utility, or perhaps a malicious attack by a hacker, I cannot say. I was able to restore most of the pages and posts from a backup file, but I lost several days work, 4 posts including 3 whole books, many editions on other pages and posts, and recent comments. This left me discouraged. But I can only blame myself for not making a more recent backup of the database after so much work.

I may switch to Drupal which I hear has much better security against malicious attacks. At this time, I am experimenting with a Drupal installation on http://gakudo-jpn.net/ One really cool thing that Drupal has is built in ability to publish books into chapters in separate pages! WordPress cannot do that so easily. It needs a third party plugin called Multipage, what this site is using. Third party plugins are subject to bugs that the WordPress developer have no control over.

I believe a bug in a plugin called **WP-Optimize** was the culprit. I uninstalled it.

Another WordPress plugin I uninstalled is WordFence. I find this plugin next to useless. It never really protected this site from malicious hacker code, it only told me about being hacked after the fact! And usually by then the site was infected so bad I could not even view it. Moreover, WordFence filled the database with junk! After removing WordFence, the database sql file was reduced from 60 megabytes to only 12!

I also got rid of WordPress Online Backup. I think it's better to export the database directly from MyPHPAdmin in Cpanel. WordPress Online Backup took a lot of resources and slowed down the site.

## WordPress tricks: Creating a menu on a page using images from a category

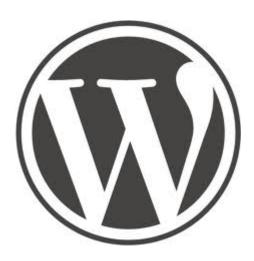

My goal was to use WordPress to create a page of images from a category so that I could continue to add more posts to the category and have the page update itself automatically. In order words, I hoped to imitate this HTML page <a href="http://www.deeptruths.com/posters/posters.html">http://www.deeptruths.com/posters/posters.html</a> using a WordPress plugin to avoid all manuel HTML coding hassel.

I did it using two plugins: <u>Widgets on Pages</u> and <u>Ultimate Posts Widget</u>

I had to edit the Ultimate Posts Widget php file to add code just after the img tag to float the images to the left and add some space around them.

style="float:left;margin:lem;"

See the result!

## Blocking comment spam in WordPress

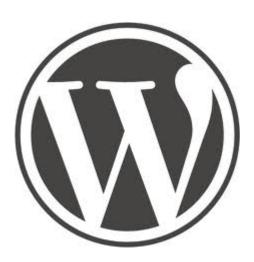

This blog was using two WordPress plugins to block comment spam, Akismet

which is about 97% effective, and SI CAPTCHA Anti-Spam which requires the commentator to type a code he or she reads from an image.

Today I learned of a WordPress plugin that is supposed to be 100% effective called  $\,$